## Peda.net tunnuksen liittäminen edu.sievi.fi tunnukseen

Voit luoda Peda.net tunnukselle ulkopuolisen todennuksen (Google, Facebook, ym.) Eli, kun olet kirjautuneena esim. edu.sievi -tilille ei enää tarvitse erikseen kirjautua peda.nettiin. Vaan valita alla näkyvästä painikevalikosta "Google"

## Kirjautuminen toisen palvelun kautta

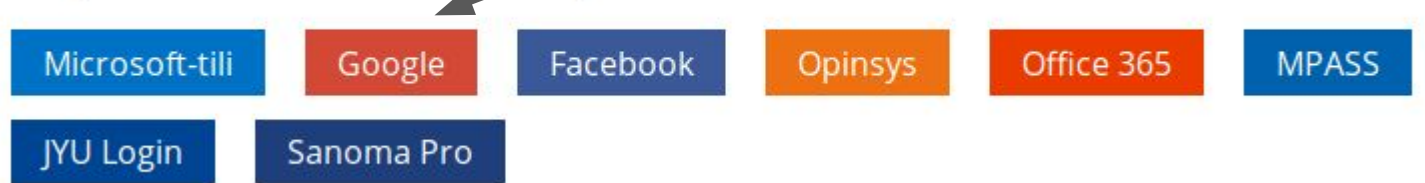

## Ohje tunnuksen liittämiseen:

1. Kirjaudu ensin edu.sievi.fi-tunnuksellasi Googleen. (esim.Googlen etusivu, sähköposti, tms.)

2. Avaa uusi tyhjä välilehti ja kirjaudu Peda.netiin normaalisti omalla tunnuksellasi. (osoite: peda.net -> oikeasta ylänurkasta "sisäänkirjautuminen)

3. Valitse "oman tilasi" etusivulta kohta "Omat tiedot ja asetukset"

4. Asetus-sivun alaosasta löytyy kohta: "Ulkoiset todennuspalvelut"

-> Klikkaa "Muokkaa"

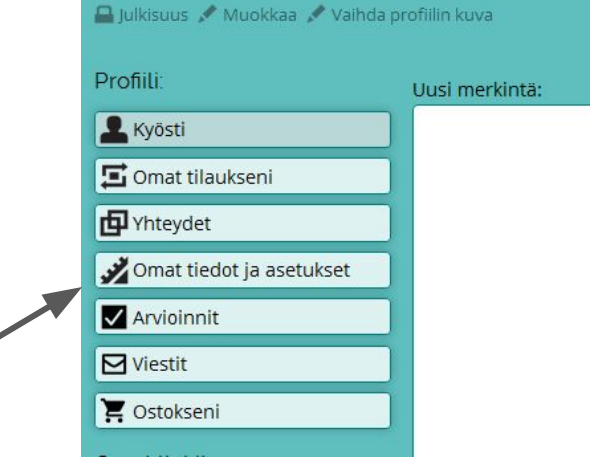

Kertakäyttöiset salasanat ja kaksivaiheinen tunnistautuminen  $Muchkaa$ Ei kertakäyttöisiä salasanoja tai kaksivaiheista tunnistautumista käytössä. Ulkoiset todennuspalvelut Muokkaa Ei ulkoisia todennuspalveluja. Käyttöliittymän asetukset  $Muokkaa$ Käyttöliittymän kieli: Automaattinen (Suomi) Aikavyöhyke: Eurooppa/Helsinki

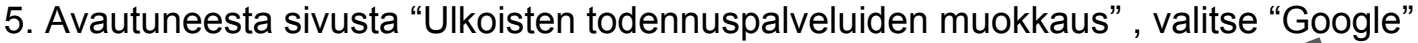

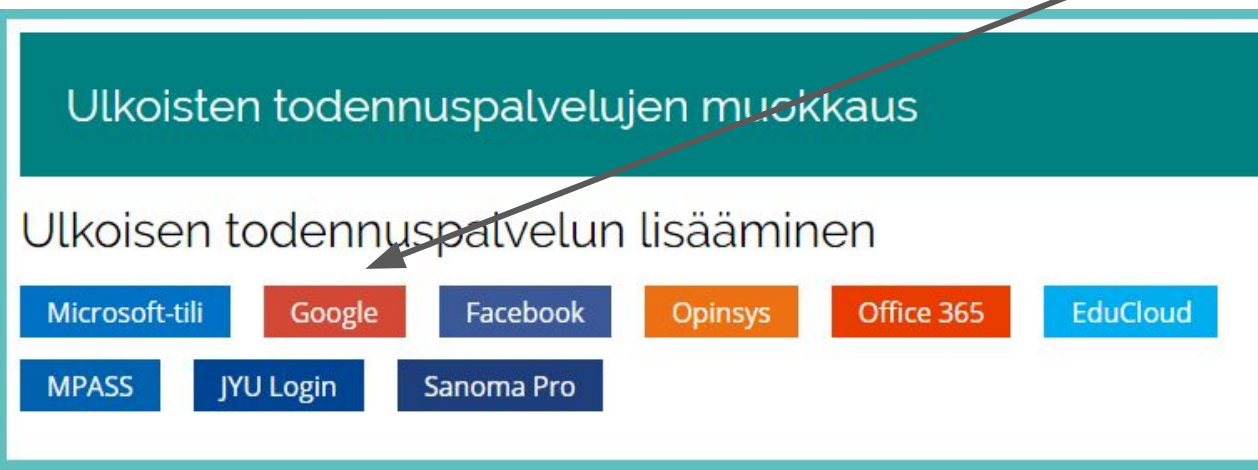

6. Nyt, mikäli olit kirjautuneena edu.sievi.fi-tunnuksellasi - ilmestyy alla oleva ilmoitus

Google-tunnus on liitetty tunnukseesi ja sitä voidaan käyttää sisäänkirjautumisessa.

7. Tästä lähtien kun olet kirjautuneena Googleen sievi-tunnuksella - voit kirjautua Peda.netiin klikkaamalla sisäänkirjautumissivulla punaista "Google"-painiketta. ! Huom: Muista aina lopuksi kirjautua molemmista palveluista pois (erikseen) !